DV4S2H-P.BLVALLK\_5972\_LIT 5/13/09 4:06 PM Page 1

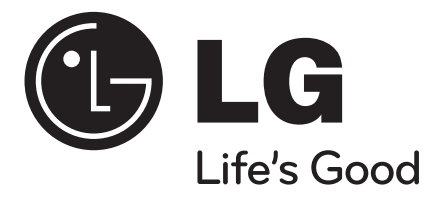

## **LIETUVIŲ**

# **DVS450H**

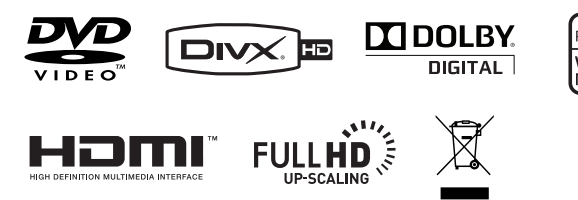

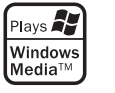

Ѣ

Būdama ENERGY STAR® partnere, LG nustatė, kad šis gaminys ar gaminio modeliai atitinka ENERGY STAR® energijos vartojimo efektyvumo **ENERGY STAR** reikalavimus.

ENERGY STAR® yra JAV registruotas prekės ženklas.

P/No. : MFL58825972

### **Saugos perpsėjimas**

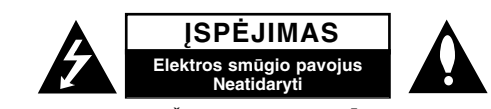

**ĮSPĖJIMAS:** NORINT SUMAŽINTI ELEKTROS SMŪGIO PAVOJŲ. NENUIMKITE DANGTELIO (ARBA ATRAMOS). VIDUJE NĖRA DETALIŲ, KURIAS GALI TAISYTI PATS NAUDOTOJAS. VADOVAUKITĖS KVALIFIKUOTO PERSONALO PASLAUGŲ TEIKIMU.

Šis strėlės pavidalo šviesos blyksnis lygiakraščiame trikampyje, vartotojui simbolizuoja apie numanomą įtampos pavojų gaminyje, kuris gali sukelti elektros smūgio pavojų vartotojui.

Šaukimo žymė, esanti lygiakraščiame trikampyje vartotojui simbolizuoja pagrindinio veikimo ir aprūpinimo (paslaugų teikimo) nurodymus, pateiktus instrukcijose tiekiamose su gaminiu.

**ĮSPĖJIMAS:** KAD IŠVENGTI GAISRO ARBA ELEKTROS SMŪGIO PAVOJAUS, NEEKSPLOATUOKITE ŠIO GAMINIO LYJANT ARBA DRĖGMĖJE.

**ĮSPĖJIMAS:** Neinstaliuokite šio įrenginio uždarose patalpose, tokiose kaip knygų spintose arba panašiose.

**ĮSPĖJIMAS:** Neblokuokite ventiliacijos angų. Montuokite tik remiantis gamintojo instrukcijomis. Plyšiai ir angos patalpoje suteikia ventiliaciją ir užtikrina patikimą gaminio veikimą ir apsaugo nuo perkaitimo. Angos neturi būti blokuojamos, dedant gaminį ant lovos, sofos, kilimėlio arba kitų panašių paviršių. Šis gaminis neturi būti talpinamas į jau sumontuotą įrangą, tokią kaip knygų spintos arba lentynos tol, kol bus suteikta tinkama ventiliacija arba pridėta gamintojo instrukcija.

**ĮSPĖJIMAS:** Šis gaminys naudoja lazerio sistemą. Norint garantuoti tinkamą gaminio naudojimą, prašome atidžiai perskaityti vartotojo instrukciją ir saugokite ją. Jei gaminiui reikalingas techninis aprūpinimas, susisiekite su įgaliotu aptarnavimo centru. Valdymo, reguliavimo arba atlikimo procedūrų, kitų nei šios, kurios nurodomas čia, naudojimas

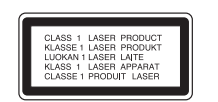

gali sukelti pavojingą radiaciją.Norint išvengti tiesioginio lazerio spindulio, nemėginkite atidaryti dangtelio. Kai atidaroma, matomas lazerio spinduliavimas. NEŽIŪRĖKITE Į SPINDULĮ.

**ĮSPĖJIMAS:** Įrenginys neturi sąveikauti su vandeniu (taškomas arba pliuškenamas) ir jokie objektai, tokie kaip vazos, pripildytos skysčiais, neturi būti statomos ant įrenginio.

#### **ĮSPĖJIMAS dėl maitinimo laido Dauguma prietaisų rekomenduojama laikyti prie priskirtos grandinės;**

Tai yra vienguba išėjimo grandinė, kuri įtakoja tik šį įrenginį ir neturi jokių papildomų išėjimų arba grandinės atšakų. Patikrinkite specifikacijų savininko instrukcijos puslapį, kad būti tikriems. Neperkraukite išėjimų sienų. Pavojinga, kai perkrautos išėjimų sienos, atlaisvintos arba pažeistos išėjimų sienos, pailginimo laidas, perdegę maitinimo laidas arba pažeista, arba įplyšusi vielos izoliacija. Bet kuri iš šių būklių gali sukelti elektros smūgį arba ugnį.

Periodiškai patikrinkite savo įrenginio laidą, ir jeigu jame aptinkami gedimo arba nusidėvėjimo ženklai, atiunkite ji, nutraukite įrenginio naudojimą ir įgalioto paslaugų teikimo centro pagalba pakeiskite laidus.

Apsaugokite maitinimo laidą nuo fizinio arba mechaninio piktnaudžiavimo, tokio kaip įrangos sulenkimas, laido užsukimas, suveržimas, suspaudimas tarp durų arba užminimas. Didelį dėmesį skirkite kištukams, sienų rozetėms ir įrangos laido taškams. Norint atjungti elektrą iš maitinimo tinklo, ištraukite maitinimo laido kištuką.Kai instaliuojamas gaminys įsitikinkite, kad kištukas yra lengvai prieinamas.

#### **Senos įrangos išmetimas**

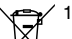

1. Kuomet nubraukto apskritimo simbolis yra pritvirtintas prie gaminio. tai reiškia, kad gaminys saugojamas Europos direktyva 2002/96/EB.

- ∠≫ 2. Visi elektriniai ir elektroniniai gaminiai turi būti išmetami atskirai nuo municipalinių atliekų per nustatytą įrangą, aprūpintą vietinės valdžios vyriausybės.
	- 3. Tinkamas senos įrangos išmetimas padės išvengti potencialių neigiamų padarinių aplinkai ir žmogaus sveikatai.
	- 4. Dėl išsamesnės informacijos apie senos įrangos išmetimą, prašome susisiekti su savo miesto atliekų išmetimo tarnybos tarnyba arba parduotuve, kur įsigijote gaminį.

#### **Šis produktas pagamintas pagal EMC direktyvos 2004/108/EC ir žemos įtampos direktyvos 2006/95/EC reikalavimus.**

Atstovas Europoje: LG Electronics Service Europe B.V. Veluwezoom 15, 1327 AE Almere, The Netherlands (Tel : +31–036–547–8940)

**Pagaminta pagal licenciją iš Dolby Labaratorijos. "Dolby" ir dvigubo "D" raidės-simbolio yra Dolby laboratorijos prekės ženklai.**

**HDMI, HDMI logotipas ir Aukšto ryškumo daugialypės terpės sąveika yra prekės ženklai arba HMDI licencijuoti prekės ženklai.**

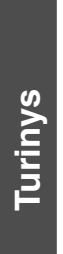

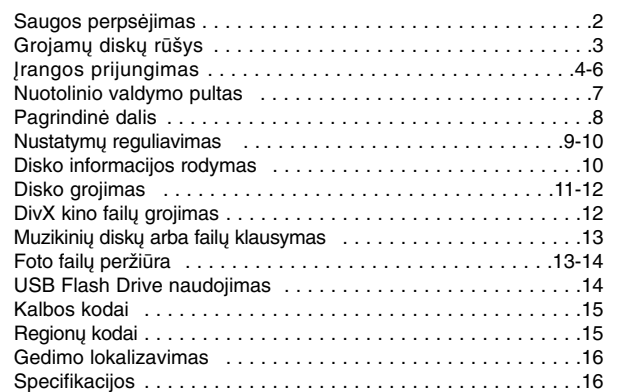

# **Grojamų diskų rūšys**

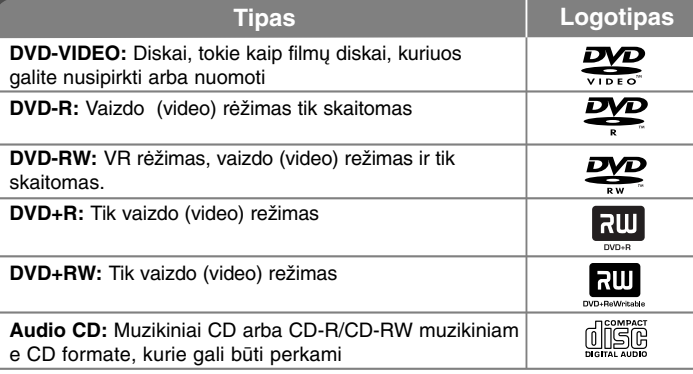

Šis įrenginys groja DVD±R/RW ir CD-R/RW, kurie turi audio pavadinimus, DivX, MP3, WMA ir/arba JPEG failus. Kai kurie DVD±RW/DVD±R arba CD-RW/CD-R negali būti grojami šiame įrenginyje dėl įrašo kokybės arba fizinės disko būklės, arba įrašymo įrenginio charakteristikų ir programinės įrangos.

#### **Dėl simbolio pasirodymo**

"  $\odot$  " gali pasirodyti TV monitoriuje veikimo metu ir tai reikš, kad šio disko funkcija paaiškinta savininko instrukcijoje negalima.

#### **Regioniniai kodai**

Šis įrenginys turi regioninius kodus, atspausdintus ant įrenginio galinės pusės. Šis įrenginys gali groti tik DVD diskus, atitinkančius įrenginio etiketę, esančią gale arba "VISUS".

- Dauguma DVD diskų turi gerai matomą gaublį su vienu arba daugiau skaičiumi ant dangtelio. Šis skaičius turi pažymėti įrenginio regioninį kodą, priešingu atveju diskas negros.
- Jeigu iš savo grotuvo mėginate groti DVD skirtingais regionų kodais, pranešimas "Patikrinkite regioninį kodą" pasirodys TV ekrane.

#### **Autoriaus teisės**

Įstatymu draudžiama transliuoti, demonstruoti, transliuoti per kabelį, viešai groti arba nuomoti autorinių teisių medžiagą be leidimo. Šis gaminys charakterizuoja kopijos apsaugos funkciją, įgytą įmonės Microvision. Kopijos apsaugos signalai yra įrašyti tuose pačiuose diskuose. Kai įrašomi arba grojami šio disko įrašai, pasigirs garsas. Šiame gaminyje naudojama autorinėmis teisėmis apsaugota technologija, kurią saugo JAV patentai ir kitos intelektinės nuosavybės teisės. Be Macrovision leidimo šios autorinėmis teisėmis apsaugotos technologijos naudoti negalima ir ji skirta tik žiūrėjimui namuose ir kitam ribotam panaudojimui, nebent Macrovision tam suteiktų leidimą. Apgrąžos inžinerija ar išardymas griežtai draudžiamas."

VARTOTOJAI TURI ATKREIPTI DĖMESĮ, KAD VISI AUKŠTO RYŠKUMO TELEVIZORIŲ NUSTATYMAI YRA PILNAI SUDERINAMI SU ŠIUO GAMINIU IR GALI SUKELTI IŠKRYPIMĄ VAIZDE. 525 ARBA 625 PROGRESYVAUS SKANAVIMO VAIZDO PROBLEMŲ ATVEJAIS, REKOMENDUOJAMA, KAD VARTOTOJAS ĮJUNGTŲ Į "STANDARTINIS RYŠKUMAS". JEI KYLA KLAUSIMŲ DĖL TV NUSTATYMO SUDERINAMUMO SU ŠIAIS MODELIAIS 525p IR 625p, PRAŠOME SUSISIEKTI SU MŪSŲ KLIENTŲ APTARNAVIMO CENTRU.

**3**

**"DVD Logo" yra DVD formato / "Logo Licensing Corporation" prekės ženklas.**

### **Įrangos prijungimas**

#### **Audio ir Video jungtys**

**4**

Įrenginio Audio/ Video jungtys yra koduotos spalvomis (geltona skirta video, raudona skirta dešinei garso pusei, balta kairei garso pusei). Naudokite RCA ir SCART kabelius, RCA kabelio (VIDEO OUT/AUDIO OUT (L/R)) galus prijunkite prie atitinkamų VIDEO OUT ir AUDIO OUT (L/R) įrenginio jungčių, o scart kabelį prie televizoriaus scart jungties.

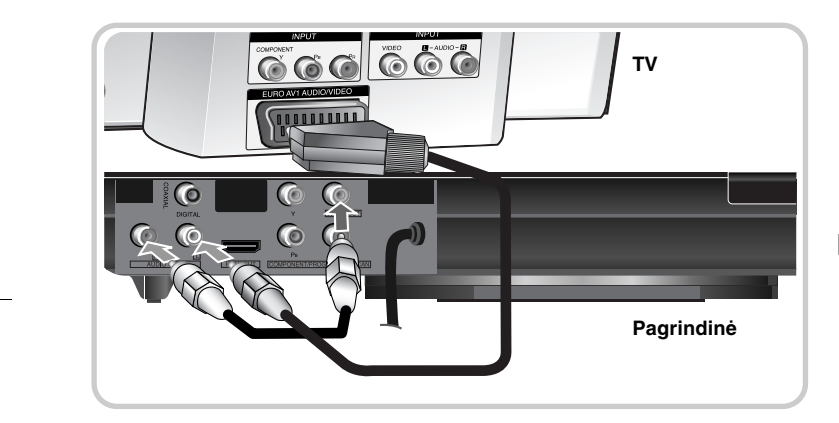

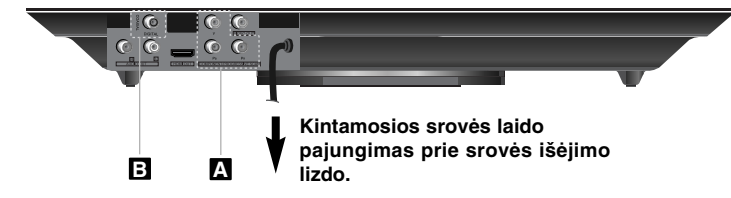

### **Įrangos prijungimas - plačiau**

#### **Video (vaizdo) jungčių komponentai A**

Naudojant YPBPR kabelį pajunkite komponento/progresyvaus skanavimo lizdus, esančius įrenginyje prie atitinkamų įvesties lizdų, esančių jūsų TV.

• Jums dar reikia prijungti kairįjį ir dešinįjį audio kabelius prie TV arba skaitmeninio audio kabelio prie jūsų stereo.

#### **Rezoliucijos nustatymai**

- Jūs galite pakeisti video (vaizdo) rezoliucijos galingumą Nuspauskite RESOLUTION mygtuką kelis kartus ir pasirinkite pageiduajamą rezoliuciją - 576i(480i), 576p(480p), 720p, 1080i, 1080p.
- 720p, 1080p ir 1080i raiškai komponento vaizdo išvesčiai galima naudoti tik neapsaugotus nuo kopijavimo diskus. Jei diskas yra apsaugotas nuo kopijavimo, jis bus rodamas 576p(480p) arba 576i(480i) raiška.
- Priklausomai nuo televizoriaus kai kurie skyros parametrai gali paslėpti vaizdą arba gali pasirodyti nenormalus vaizdas. Tokiu atveju kelis kartus paspauskite RESOLUTION, kol vaizdas vėl pasirodys.

### **Skaitmeninio Audio išėjimo prijungimas B**

Pajunkite vieną iš įrenginio skaitmeninio audio išėjimo lizdo (COAXIAL) prie atitinkamo lizdo, esančio jūsų stiprintuve.

- Jeigu skaitmeninio išėjimo audio formatas neatitinka jūsų stiprintuvo iš jo pasigirs stiprus, iškreiptas garsas arba, priešingai, nesigirdės jokio garso.
- Norint pamatyti tam tikro disko audio format ekrane, nuspauskite AUDIO.
- • Šis įrenginys neatlieka vidinio (2 kanalų) DTS garso takelio iškodavimą. Norint mėgautis DTS daugiakanalio erdvės efekto garsu, turite pajungti šį įrenginį prie DTS atitinkamo stiprintuvo per vieną iš šio įrenginio skaitmeninio audio išėjimų.

#### **HDMI Jungtis**

Sujunkite ant įrenginio esantį HDMI IŠĖJIMO lizdą su HDMI palaikančio televizoriaus HDMI ĮĖJIMO lizdu naudodami HDMI kabelį.

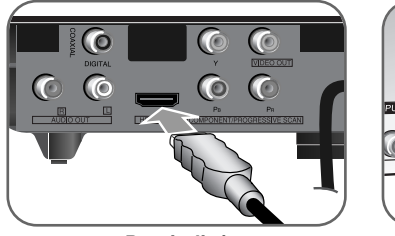

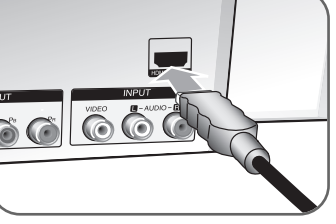

**Pagrindinė TV**

#### **Rezoliucijos Nustatymai**

Jūs galite keisti HDMI išėjimo rezoliucijos nustatymus. Paspauskyte RESOLU-TION mygtuką keletą kartų ir pasirinkite reikiamą rezoliuciją – 576i(480i), 576p(480p), 720p, 1080i, 1080p. Rezoliucija negali būti nustatoma remiantis jungtimi ar televizoriumi.

#### **Pastaba dėl rezoliucijos 1080p**

Įrenginys gali pateikti 1080p rezoliucijos pilną HD vaizdą viesiem 1080p rezoliuciją palaikantiem televizoriams, kurie šiuo metu yra rinkoje. Kaip ten bebutų, keletas gamintojų pateikia televizorius su 1080p rezoliucija, kurie apriboja 1080p rezoliuzijos vaizdą kurį priima. Dažniausiai 1080p rezoliuciją palaikantys televizoriai nepriima vaizdo kurio dažnis 60Hz, ir negalės atvaizduoti vaizdo iš šio įrenginio.

#### **Apie HDMI**

HDMI (Didelio Tikslumo Multimedijos Sąsaja) leidžia naudotis tiek video tiek audio signalus, naudojant vieną skaitmeninę jungtį, skirtą prijungti DVD Grotuvus, Set-Top Dėžes ir kitus AV įrenginius. HDMI buvo sukurtas norint išnaudoti HDCP (Plačiajuostė Skaitmeninio Turinio Apsauga). HDCP naudojamas perduodamų ir gaunamų skaitmeninių duomenų apsaugai.

HDMI turi galimybę palaikyti standartinį, padidinto ar aukšto ryškumo video signalus, plius audio signalus nuo standartinio iki daugiakanalio erdvinio garso, HDMI taip pat apima ir suspaustą skaitmeninį video signalą, kurio bangos plotis yra 5 gigabaitai per sekundę, turi vieną pajungimą (išskyrus tuos atvejus, kuomet naudojama keletas kabelių ir jungčių), taip pat apima ryšius tarp AV ir AV įrenginių, tokių kaip DTV.

#### **Pastabos dėl HDMI jungties**

- Jei jusų televizorius negali veikti prie 96kHz dažnumo perpiešiant vaizdą, nustatymų meniu nustatykite [Sampling freq] punktą į [48kHz] (žiūrėti psl. 9).
- Jei jusų televizorius neturi Dolby Digital ir MPEG dekoderio, nustatymų meniu punktus [Dolby Digital] ir [MPEG] nustatykite į [PCM] (žiūrėti psl. 9).
- Priklausomai nuo televizoriaus kai kurie skyros parametrai gali paslėpti vaizdą arba gali pasirodyti nenormalus vaizdas. Tokiu atveju kelis kartus paspauskite RESOLUTION, kol vaizdas vėl pasirodys.
- Keičiant rezoliuciją tuomet, kai prie įrenginio prijungta HDMI jungtis, gali kilti sutrikimkų. Norint juos pašalinti, išjunkite įrenginį, o po to vėl įjunkite.
- Kai jungiate HDMI ar į DVI panašią įrangą, užtikrinkite tokias sąlygas: - Išjunkite HDMI/DVI prietaisą ir savo įrenginį. Tuomet įjunkite HDMI/DVI
- prietaisą ir palikite jį įjungtą 30 sekundžių, praėjus laikui įjunkite savo įrenginį.
- Patikrinkite, ar prijungto prietaiso video įėjimas yra nustatytas tinkmai jusų įrenginiui.
- Patikrinkite ar prijungtas prietaisas palaiko 720x576i(480i), 720x576p(480p), 1280x720p, 1920x1080i ar 1920x1080p rezoliucijų video įėjimo signalus.
- 1080p, 720p ir 576p(480p) rezoliucijos taikomos sparčiai prasukant vaizdą.

- Ne visi į HDCP panašūs DVI prietaisai galės dirbti su jusų įrenginiu.
- Jei prietaisas yra ne HDCP vaizdas ekrane bus netikslus.

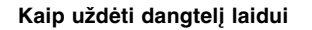

Jei norėsite, įstatykite jį taip, kaip parodyta apačioje.

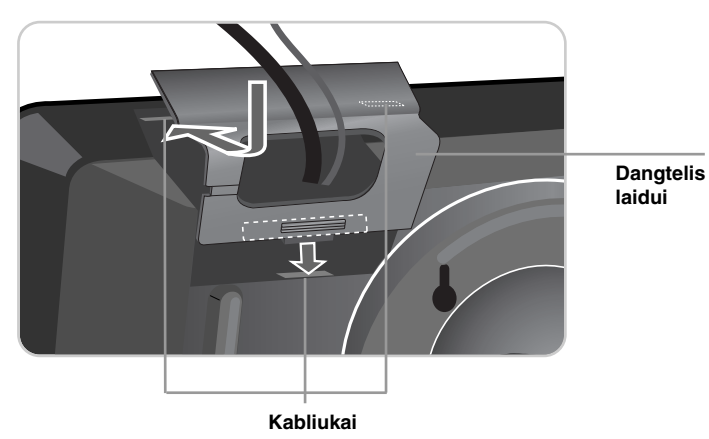

#### **Montavimas prie sienos**

┱

Jei norėsite, galite prietaisą montuoti ant sienos.

Jums reikės kablių, kurie tiksliai tiktų pakabinimo skylėms, esančioms prietaiso galinėje pusėje. Įsukite kablius į sieną.

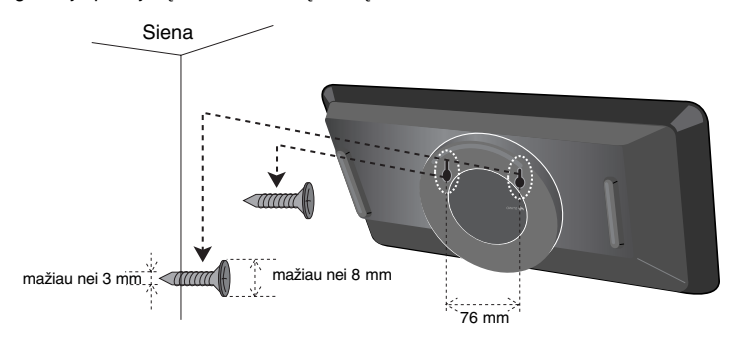

Prieš pakeisdami iš rankų įsitikinkite, kad prietaisas gerai pritvirtintas prie kablių ir kad kabliai yra pakankamai tvirti išlaikyti prietaiso svorį.

### **Apskritos atramos naudojimas**

**6**

Norėdami pastatyti šį prietaisą ant stalo ar kito horizontalios plokštumos paviršiaus, pasukite apskritą atramą prietaiso galinėje pusėje žemiau nurodyta rodyklės kryptimi.

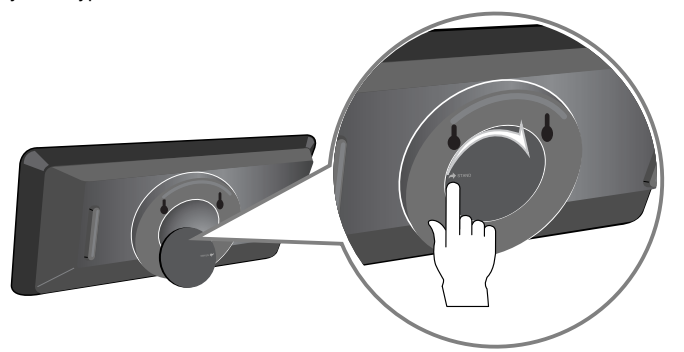

### **Nuotolinio valdymo pultas and a serie division of the serie of a serie serie division of the serie series of the series of the series of the series of the series of the series of the series of the series of the series of**

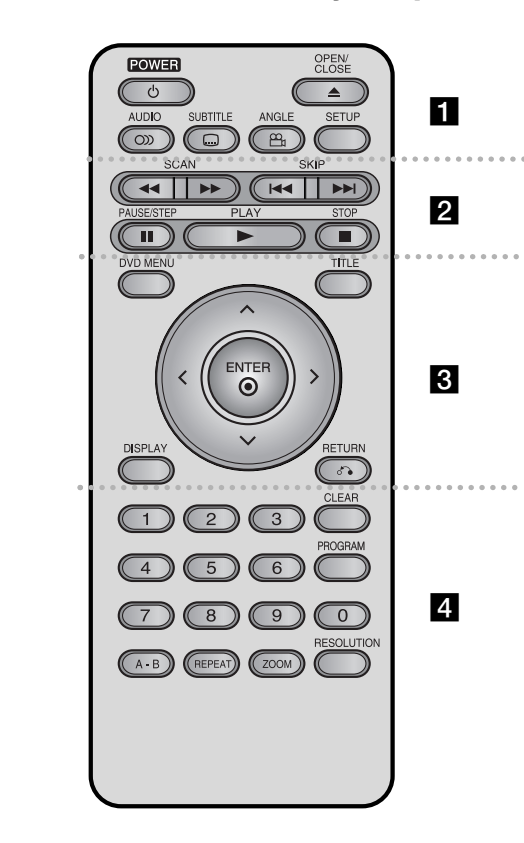

**POWER (**1**):** Įrenginio "įjungimas" ir "išjungimas". **OPEN/CLOSE (≜):** Atidaro ir uždaro disko dėklą. **AUDIO ( ):** Pasirenka skaičiaus nuožiūrą meniu režime.

**SUBTITLE ( ):** Subtitrų kalbos pasirinkimas. **ANGLE ( ):** Jei įmanoma, pasirinkite DVD kameros padėtį.

**SETUP:** Priėjimas arba išėjimas iš nustatymo meniu.

#### . . . . . . . **2** . . . . . . .

**SCAN (<< />
<b>/ / / / / Paieška "pirmyn-atgal". SKIP (**.**/** >**):** Perėjimas prie sekančio

skyriaus/takelio.

**PAUSE/STEP (**X**):** Garso/vaizdo laikinas grojimas/ kelis kartus nuspauskite mygtuką.

**PLAY (**N**):** Grojimo pradžia.

### **STOP (**x**):** Grojimo sustabdymas.

### . . . . . . . 8 . . . . . . .

**DVD MENU:** Priėjimas prie DVD meniu.

**TITLE:** Priėjimas prie disko pavadinimo meniu.  $\leftrightarrow$  **v**  $\land$  : Paleisti meniu.

**ENTER ( ):** Patvirtina meniu pasirinkimą. **DISPLAY:** Priėjimas prie ekrano parodymų.. **RETURN (**O**):** Meniu režime nuspauskite mygtuką atgal arba išeikite iš meniu. Pakeiskite USB režimą.

#### . . . . . . . 4 **. . . .** . . .

**Skaičiaus mygtukai:** Pasirenka skaičiaus nuožiūrą meniu režime.

**CLEAR:** Pašalina takelių skaičių programų sąraše. **PROGRAM:** Įeina į programos redagavimo režimą.

**A-B:** Pakartoja skyrių.

**REPEAT:** Pakartoja skyrių, takelį, pavadinimą arba viską.

**ZOOM:** Padidina video vaizdą.

**RESOLUTION:** Galite keisti raišką priklausomai nuo jūsų televizoriaus.

#### **Į nuotolinio valdymo pultą įdėkite bateriją**

Suspauskite elementų laikiklio gnybtus kartu, patraukite ir išimkite elementų laikiklį. Įdėkite elementus taip, kad elemento + sutaptų su elemento laikiklio +. Įdėkite elementų laikiklį su elementais į nuotolinio valdymo pultą ir įsitikinkite, kad pilnai įdėjote.

- Pakeiskite nuotolinio valdymo pulto įrenginio bateriją 3V mikro ličio elementais, pvz., CR. 2025 arba jo atitikmeniu.
- <sup>o</sup> Išmeskite bateriją saugiai, pagal vietinius įstatymus. Nedeginkite.

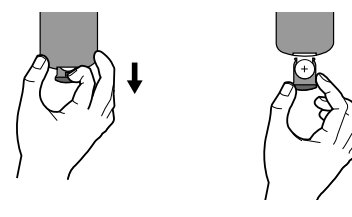

#### **Įspėjimas dėl pakeičiamos ličio baterijos**

- sprogimo pavojus, jei baterija pakeista neteisingai.
- pakeisti tik to paties tipo bateriją.
- papildomas įspėjimas žymimas arti baterijos, jei vartotojas ketina keisti bateriją.

**Įspėjimass :**Netinkamai naudojama baterija, esanti šiame įrenginyje, gali užsidegti arba sukelti cheminio nudeginimo riziką. Nekraukite, neišmontuokite, nedeginkite ir nešildykite virš 100 °C (212 °F). Pakeiskite bateriją su Matsushita Elec. Ind. Co.,

Ltd. (Panasonic), tik dalies nr. CR. 2025. Naudojant kitą bateriją gali atsirasti gaisro ar sprogimo rizika. Panaudotas baterijas išmeskite. Baterijas laikykite vaikams neprieinamoje vietoje. Neišmontuokite ir nedeginkite.

### **Pagrindinė dalis**

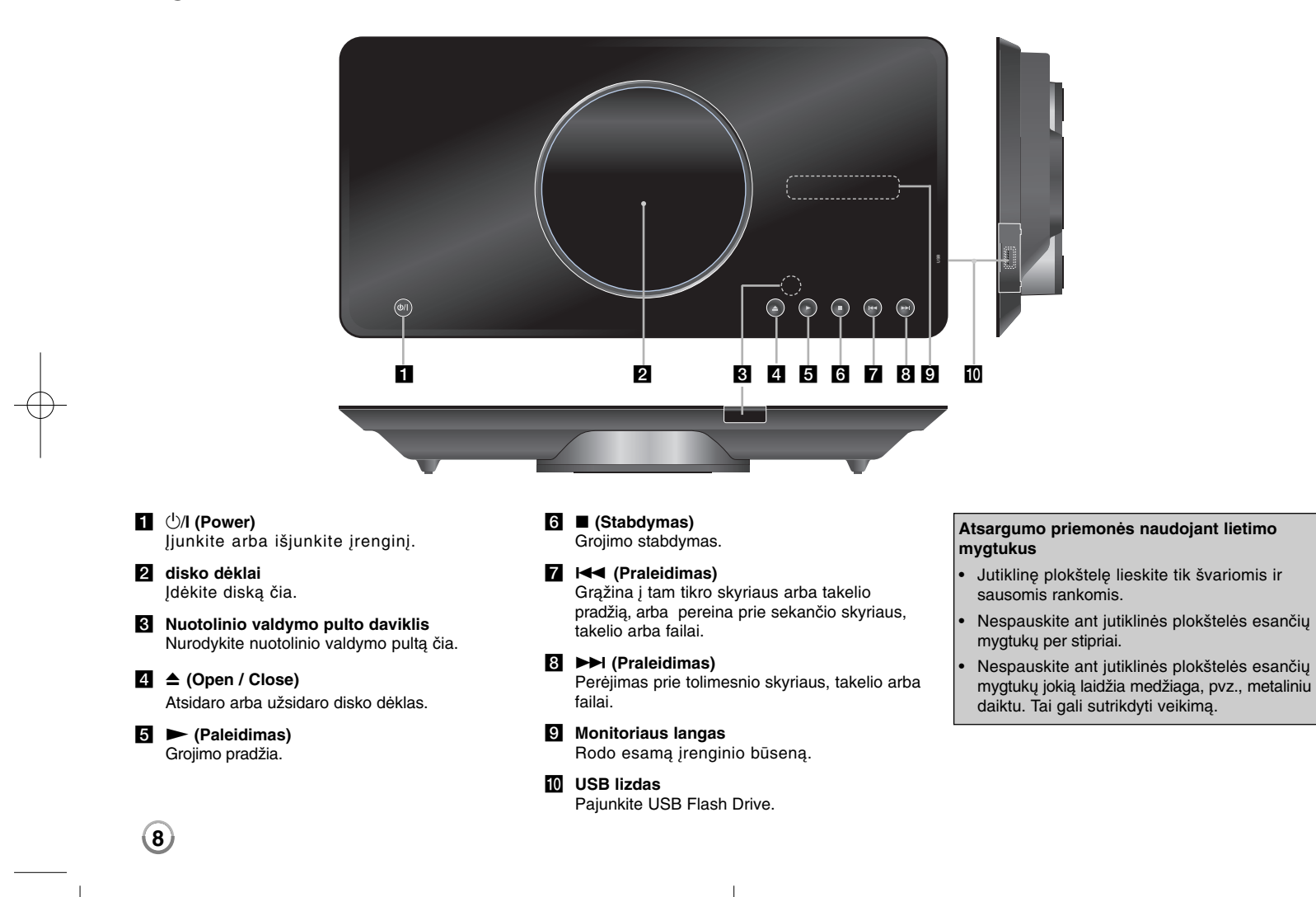

### **Nustatymų reguliavimas**

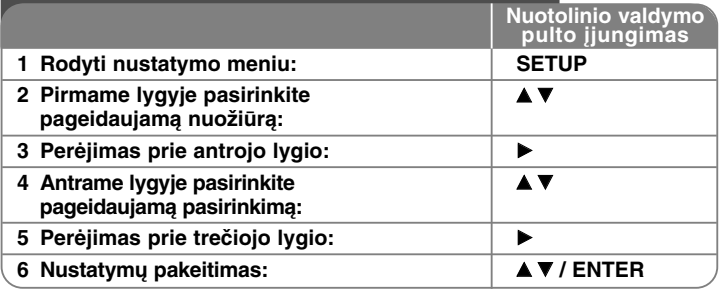

### **Nustatymų reguliavimas - plačiau**

#### **Pirmas įrangos paleidimas (pasirinktinai)**

Kalbos pasirinkimo meniu pasirodys tuomet, kai pirmą kartą įjungsite įrenginį. Turite pasirinkti kalbą, kad naudoti įrenginį. Pasirinkite **AV < ▶**, kad išsirinkti kalbą, o tuomet nuspauskite **ENTER**, pasirodys patvirtinimo meniu. Naudokite ◀ ▶, kad pasirinkti [Enter], tuomet paspauskite **ENTER**.

#### **Kalbos nustatymo reguliavimas**

**Menu Language** – Pasirinkite kalbą nustatymo meniu.

**Disc Audio/Subtitle/Menu** – Pasirinkite kalbą Audio diskui/subtitrams/meniu.

[Origiral]: Nurodo į originalo kalbą, kuria diskas buvo įrašytas. [Other]: Norint pasirinkti kitą kalbą, nuspauskite skaičiaus mygtuką, tuomet **ENTER**, kad įeiti į atitinkamą 4-skaitmenų skaičių, remiantis kalbos kodų sąrašu. (žiūrėti psl. 15). Jei padarėte klaidą įvedant skaičius, nuspauskite **CLEAR** mygtuką, kad ištrinti skaičius, tuomet ištaisykite juos. [Off] (disko subtitrams): išjungti subtitrus.

#### **Monitoriaus nustatymų reguliavimas**

**TV Aspect** – Remiantis jūsų TV ekrano forma, pasirinkite ekrano naudojimo padėtį.

[4:3]: Pasirinkite tuomet, kai standartinis TV 4:3 yra pajungtas. [16:9]: Pasirinkite tuomet kai 16;9 platus TV ekranas yra pajungtas.

**Display Mode** – Jei pasirinkote 4:3, jums reikia nustatyti, kaip pageidausite, kad plačiaekranės programos ir filmai būtų rodomi jūsų TV ekrane.

[Letterbox]: Rodomas plačiaekranis vaizdas su juodomis juostomis ekrano viršuje ir apačioje.

[Panscan]: Tai užpildo 4:3 vidinio ekrano vidaus, nukarpomas vaizdas.

#### **Audio nustatymų reguliavimas**

**Dolby Digital/ DTS / MPEG** – Kai naudojamas Skaitmeninis audio išėjimo lizdas, pasirenkamas skaitmeninio audio signalo tipas.

[Bitstream]: Pasirenkamas tuomet, kai šio įrenginio Skaitmeninio audio išėjimo lizdas jungiamas prie stiprintuvo su įmontuotais Dolby Digital, DTS arba MPEG iškodavimo įrenginiais (dekoderiais).

[PCM] (Dolby Digital / MPEG dekoderiams): Pasirenkamas tuomet, kai šio įrenginio Skaitmeninio audio išėjimo lizdas jungiamas prie stiprintuvo be įmontuotų Dolby Digital arba MPEG iškodavimo įrenginių (dekoderių). [Off] ( DTS dekoderiui): Pasirenkamas tuomet, kai šio įrenginio Skaitmeninio audio išėjimo lizdas jungiamas prie stiprintuvo be įmontuoto DTS dekoderio.

**Sample Freq. (Dažnis)** – Pasirenkamas atrankinis audio signalo dažnis.

[48 KHz]: Audio signalai visada konvertuojami į 48 kHz. [96 KHz]: Audio signalai yra išeinantys savo originaliame formate.

**DRC (Dinamiško diapazono valdymas)** – Įsitikinkite, ar garso sumažinimo metu jis lieka švarus (tik Dolby Digital). Šiam efektui pasiekti nustatykite [On].

**Vocal** – Nustatykite į [On] "įjungta" padėtį tik tuomet, kai groja daugiakanalis DVD karaoke. Karaoke kanalai diske susimaišo į normalų strereo garsą.

#### **Užrakto nustatymo reguliavimas**

Turite nustatyti [Area Code] tam, kad naudotis užrakto pasirinktimi. Pasirinkite [Area Code] ir tuomet nuspauskite ▶. Įveskite 4 skaitmenų

slaptažodį ir paspauskite **ENTER**. Vėl juos įveskite ir paspauskite **ENTER** tam, kad patvirtinti. Jei įvedant skaičius padarėte klaidą, nuspauskite **CLEAR** išvalyti ir pataisykite juos.

Jei pamiršote slaptažodį, galite atkurti jį. Pirmiausia, išimkite iš įrenginio diską. Atidarykite nustatymų meniu ir įveskite 6 skaitmenų skaičių "210499". Ekrano lange pasirodys "P CLR" ir slaptažodis išsitrins.

**Rating** – Pasirinkite skaičių lygį. Kuo žemesnis lygis, tuo tikslesnis skaičius. Pasirinkite [Unlock], kad dezaktyvuoti skaičių.

**Password**– Nustato arba pakeičia slaptažodį užrakto nustatymams.

[New]: Naudojant skaičiaus mygtukus įveskite naują 4 skaitmenų slaptažodį ir tuomet paspauskite **ENTER**. Kad patvirtinti slaptažodį įveskite jį dar kartą.

[Change]: Po esamo slaptažodžio įvedimo, naują slaptažodį įveskite du kartus.

**Area Code** – Pasirinkite kodą geografinei vietovei kaip skaičiaus lygį. Tai padės nustatyti, kurie vietovės standartai yra naudojami, kad nustatyti ar DVD valdomas užraktu (žiūrėti psl. 15).

#### **Kitų nustatymų reguliavimas**

**B.L.E (juodo lygio išsiplėtimas)** – Pasirinkti vaizdo juodą lygį. Nustatykit savo pageidavimus ant ekrano.

**DivX(R) VOD** – DivX® - tai skaitmeninio vaizdo formatas, kurį sukūrė bendrovė "DivX, Inc.". Šis įreninys yra oficialiai DivX sertfikikuotas prietaisas, kuris rodo DivX vaizdo įrašus HD raiška. Šį "DivX Certified ®" sertifikuotą prietaisą būtina užregistruoti, kad juo galima būtų žiūrėti "DivX Video-on-Demand" (VOD) turinj. Pirma sukurkite savo prietaiso "DivX VOD" registracijos kodą ir pateikite jį registracijos proceso metu. [Svarbu: "DivX VOD" turinį saugo "DivX DRM" (Digital Rights Management - skaitmeninių teisių valdymo) sistema, kuri leidžia žiūrėti įrašus tik registruotais, DivX sertifikuotais prietaisais. Jeigu bandysite leisti DivX VOD turinį neregistruotu prietaisu, ekrane bus rodomas pranešimas "Authorization Error" (leidimo klaida) ir turinys nebus rodomas]. Daugiau informacijos rasite tinklavietėje www.divx.com/vod. Kai [Select] ikona pabraukta, paspauskite **ENTER** ir galėsite pamatyti įrenginio registravimo kodą. Visi video įkelti iš DivX® VOD gali būti grojami šiame įrenginyje.

### **Disko informacijos rodymas**

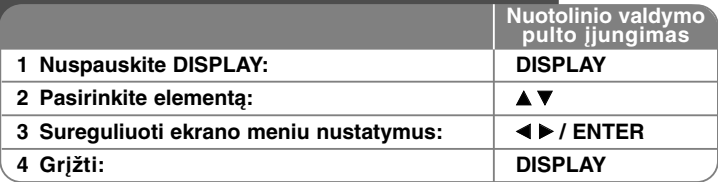

### **Disko informacijos rodymas - plačiau**

Paspaudus AV galite pasirinkti elementa ir pakeisti arba pasirinkti nustatymus 4 D.

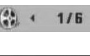

Esamas pavadinimas (arba takelis) skaičius/bendras pavadinimų (arba takelių) skaičius

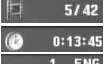

5/42 Esamas skyrius, skyrių skaičius/bendras skaičius **0:13:45** Grojimo praeitas laikas

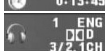

圓

Pasirinkta audio kalba arba kanalas

**OFF** Pasirinkti subtitrai

Parinkta padėtis/bendras padėčių skaičius

### **Simboliai naudojami šioje instrukcijoje**

Visi diskai ir failai surašyti žemiau Audio (garso) CD **ALL ACD** DVD ir DVD±R/RW užbaigimas CD-G diskai **DVD CD-G**

**MP3 MP3** failai

DivX DivX failai

**WMA** WMA failai

# **Disko grojimas**

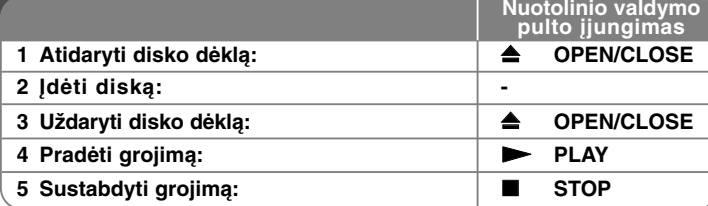

### **Disko grojimas - plačiau**

#### **Sustabdyti grojimą**

Įrenginys fiksuoja sustabdymo skaičius, priklausomai nuo disko. Trumpam **ekrane pasirodys "IIII".** Nuspauskite **PLAY** ( $\blacktriangleright$ ) groti, kad pratęsti grojimą nuo sustabdytos vietos. Jei vėl nuspausite **STOP (**x **)** arba perkrausite diską, ekrane pasirodys  $(" \blacksquare"')$ .

**(**Xx **=laikinas sustabdymas,** x **=visiškas sustabdymas)** Atsinaujinimas gali būti ištrintas kai mygtukas yra nuspaustas (pavyzdžiui: POWER, OPEN/CLOSE ir t.t.)

#### **DVD kuris turi meniu rodymas DVD**

Dauguma DVD dabar turi meniu, kurie pradeda veikti pirma negu filmas pradedamas rodyti. Galite pereiti šiuos meniu naudodami AV <br/> A b arba skaitmenų mygtuką, kad pasirodytų parinktis. Paspauskite **ENTER**, kad pasirinkti.

#### **DVD VR diskų grojimas**

Šis įrenginys gros DVD-RW diskus, kurie įrašyti naudojant Video įrašymo formatą (VR). Kai įdedat DVD VR diską, ekrane pasirodys meniu. Naudokite ▲▼, **kad pasirinkti pavadinima, tuomet nuspauskite <b>PLAY** ( $\blacktriangleright$ ). Paspauskite **DVD MENU** arba **TITLE** ir pasirodys DVD-VR meniu.

Į kai kuriuos DVD-VR discus DVD Įrašymo įrenginys įrašo CPRM duomenis. Grotuvas negali nuskaityti tokių diskų.

#### **Praleidimas sekančio/ankstesnio skyriaus/takelio ALL**

Nuspauskite **SKIP (**>**),** kad pereiti prie sekančio skyriaus/takelio. Paspauskite **SKIP (**.**)**, kad grįžti į esamo skyriaus/takelio pradžią. Trumpam nuspauskite du kartus **SKIP (**.**)**, kad grįžti prie ankstesnio skyriaus/takelio.

#### **Grojimo pauzė ALL**

Paspauskite **PAUSE/STEP (II)**, kad trumpam sustabdyti grojimą. Nuspauskite **PLAY** ( $\blacktriangleright$ ), kad pratęsti grojimą.

#### **Kadrų grojimas DVD DivX**

Paspauskite **PAUSE/STEP** (II), kad pakartotinai pragroti atskirus kadrus.

#### **Pakartotinas grojimas ALL**

Paspauskite **REPEAT**, kad pasirinkti kadrą pakartotinam grojimui. Esamas pavadinimas, skyrius arba takelis bus pakartotinai pragrotas. Norint sugrįžti į normalų grojimą, nuspauskite **REPEAT** ir pasirinkite [Off].

#### **Greitas vaizdo prasukimas arba atsukimas DVD DivX ACD WMA MP3**

Paspauskite **SCAN (<< arba >>)**, kad grojimo metu atlikti greitą vaizdo prasukimą arba atsukimą. Galite pakeisti įvairų grojimo greitį nuspaudus **SCAN (<< arba >>)**. Paspauskite **PLAY**/groti ( >), kad pratęsti grojimą normaliu greičiu.

- DVD, DivX: 44444  $\epsilon$  4444  $\epsilon$  444  $\epsilon$  44 / MM  $\rightarrow$  MM  $\rightarrow$  MMM  $\rightarrow$  MMMM  $-$  ACD, WMA, MP3:  $\blacktriangleleft \blacktriangleleft x8 \leftarrow \blacktriangleleft x4 \leftarrow x2 / \blacktriangleright \blacktriangleright x2 \rightarrow \blacktriangleright \blacktriangleright x4 \rightarrow \blacktriangleright \blacktriangleright x8$ 

## **Konkrečios dalies kartojimas (A-B) DVD DivX ACD**

Pageidaujamos kartoti dalies pradžioje ir pabaigoje paspauskite **A-B**. Jūsų pasirinkta dalis bus nuolat kartojama. Norint sugrįžti į normalų grojimą, nuspauskite **A-B** ir pasirinkite [Off].

#### **Subtitrų kalbos pasirinkimas DVD DivX**

Grojimo metu, nuspauskite **SUBTITLE ( )**, kad pasirinkti pageidaujamą subtitrų kalbą.

#### **Žiūrėjimas iš skirtingų padėčių DVD**

Jei padėties indikatorius pasirodo ekrane, nuspaudus **ANGLE ( )** galite pasirinkti kitą televizijos kamerą.

#### **Kito audio klausymas DVD DivX CD-G**

Grojimo metu nuspauskite **AUDIO ( )**, kad persijungti tarp audio kalbų, kanalų arba užkoduotų kanalų.

#### **Rodymo greičio sulėtinimas (Tik sukant į priekį) DivX DVD**

Kuomet prasukimas yra sustabdytas, paspauskite **SCAN (**M**)**, taip sulėtindami prasukimą pirmyn ar atgal. Jūs galite keisti skirtingą prasukimo greitį mygtuką **SCAN (** $\blacktriangleright$ **)** spauskite keletą kartų. Paspauskite **PLAY** ( $\blacktriangleright$ ) norėdami toliau žiūrėti normaliu greičiu.

#### Padidinto vaizdo žiūrėjimas *DVD DivX*

Grojimo arba pauzės metu nuspauskite **ZOOM** mastelio keitimas, kad pasirinkti atitinkamą režimą. Galite didinti –mažinti vaizdą naudojant AV< > mygtukus. Paspauskite **CLEAR**, kad išeiti iš režimo.  $(100\% \rightarrow 200\% \rightarrow 300\% \rightarrow 400\% \rightarrow 100\%)$ 

#### **Pavadinimo meniu peržiūrėjimas DVD**

Nuspauskite **TITLE**, kad įeiti į disko pavadinimo meniu, jei galima.

#### **DVD meniu peržiūrėjimas DVD**

Nuspauskite **DVD MENU**, kad įeiti į disko meniu, jei galima.

#### **Grojimas nuo pasirinkto laiko momento DVD DivX**

Paspauskite **DISPLAY**, tuomet pasirinkite valandų ikoną. Įveskite laiką, tuomet paspauskite **ENTER**. Pavyzdžiui, norint rasti 1 valandos, 10 minučių, 20 sekundžių vietą, įveskite "11020" ir paspauskite **ENTER**. Jei įvedėte klaidingą skaičių, paspauskite **CLEAR** ir iš naujo įveskite.

#### **Paskutinio veiksmo atmintis DVD ACD**

Šis įrenginys įsimemena paskutinę vietą (vaizdą) iš pastarojo grojamo disko. Paskutinė vietas (vaizdas) išlieka atmintyje tik tuomet, jei išimate diską iš grotuvo arba išjungiate įrenginį. Jei pakraunate diską, kurio atmintyje buvo išsaugota vieta (vaizdas), ta vieta automatiškai pervadinama.

#### **Ekrano užsklanda**

**12**

Ekrano užsklanda pasirodo tuomet, kai maždaug penkiom minutėm paliekate įrenginį Stop/sustabdyti režime. Jei ekrano užsklanda rodoma penkias minutes, įrenginys pats automatiškai išsijungs.

#### **Sistemos pasirinkimas**

Turite pasirinkti atitinkamą sistemos režimą savo TV sistemai. Išimkite bet kurį diską, kuris gali būti įrenginyje, nuspauskite ir apie penkias sekundes palaikykite **PAUSE/STEP (** X**)** mygtuką, kad įgalinti pasirinktą sistemą (PAL, NTSC).

#### **Mišrūs diskai arba USB Flash Drive – DivX, MP3/WMA ir JPEG**

Kai grojamas diskas arba USB Flash Drive, kartu palaikantis DivX, MP3/WMA ir JPEG, nuspaudus **TITLE** galite pasirinkti, kuris failo meniu bus grojamas.

### **DivX** kino failų grojimas

Šiuo prietaisu galite mėgautis puikios kokybės vaizdu, pvz., HD DivX failais (720p).

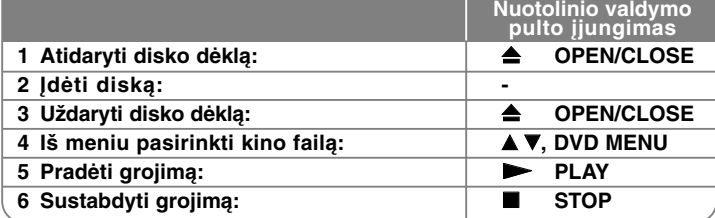

### **DivX kino failų grojimas - plačiau**

#### **Norint tinkamai rodyti DivX ® subtitrus, keičiasi raidžių nustatymai**

Grojimo metu nuspauskite ir tris sekundes palaikykite **SUBTITLE**. Pasirodys kalbos kodas. Paspauskite <  $\blacktriangleright$ , ir tol kol rodomi subtitrai pasirinkite kalbos kodą, o tuomet paspauskite **ENTER**.

#### **DivX failų reikalavimai**

DivX failų suderinamumas su šiuo įrenginiu yra ribotas:

- Galima rezoliucija: 1280x720 (W x H) taškelių (vaizdo elementų)
- DivX failų pavadinimai ir subtitrai yra ribojami iki 45 raidžių
- DivX failų išplėtimas: ".avi", ".mpg", ".mpeg"
- Grojami DivX subtitrai: SubRip (.srt / .txt), SAMI (.smi), SubStation Alpha (.ssa/.txt), MicroDVD (.sub/.txt), SubViewer 2.0 (.sub/.txt), TMPlayer (.txt), DVD Subtitle System (.txt)
- Grojami kodekų formatai: "DIVX3.xx", "DIVX4.xx", "DIVX5.xx", "MP43", "3IVX"
- Įrenginys palaiko grojimo funkciją tik su DivX 6.0.
- Grojami Audio formatai: "Dolby Digital", "PCM", "MP3", "WMA"
- Atrankos dažniai: 8 48 kHz (MP3), 32 48 kHz (WMA)
- Bitų sparta ( MP3/WMA): 8 320 kbps (MP3), 32 192 kbps (WMA) Bitų sparta (DivX failas): mažiau nei 7,2 Mbps (CD-R/RW) mažiau nei 9,7 Mbps (USB atmintinė, DVD±R/RW)
- CD-R/RW, DVD±R/RW formatas: ISO 9660
- Maksimalus failų skaičius diske: mažiau negu 600 (bendras failų ir katalogų skaičius)
- Šiuo prietaisu galima naudoti iki 4 GB dydžio DivX failus..

### **Muzikinių diskų arba failų klausymas**

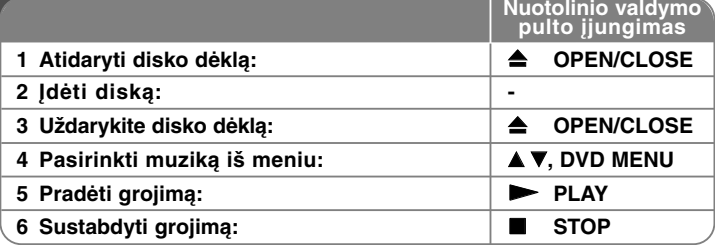

### **Muzikinių diskų arba failų klausymas - plačiau**

#### **Savo programos kūrimas**

Galite groti disko turinį ta tvarka, kuria norite, sudėliojant muziką diske. Norint įterpti muziką į programos sąrašą, nuspauskite **PROGRAM**, kad įeiti į programos redagavimo režimą, meniu lange pasirodys žymė. **E** Pasirinkite pageidaujamą muziką [List/sąraše], tuomet paspauskite **ENTER**, kad pridėti groti užprogramuotus failus. Iš programos sąrašo pasirinkite muziką, tuomet nuspauskite **ENTER**, kad paleistumėte užprogramuotą garso takelį. Norint ištrinti muziką iš programos sąrašo, pasirinkite muziką, kurią norite ištrinti ir tuomet paspauskite **CLEAR** mygtuką, esantį programos redagavimo režime. Norint ištrinti visą muziką iš programos sąrašo, pasirinkite [Clear All] (ištrinti viską) ir tuomet nuspauskite **ENTER** mygtuką, esantį programos redagavimo režime. Programa išsitrina tuomet, kai diskas išimamas arba įrenginys yra išjungiamas.

#### **CD-G diskų grojimas**

Kartą įdėję CD-G diską, ekrane pasirodys meniu. Naudokite ▲▼, kad pasirinkti takelį ir tuomet paspauskite PLAY ( $\blacktriangleright$ ). Norint grojimo metu matyti CD-G meniu, du kartus paspauskite **STOP (**x **)**.

Nustatymų meniu paleisti galite nuspausdami **SETUP** mygtuką tik tuomet, kai CD-G meniu pasirodo televizoriaus ekrane.

#### **Failų informacijos rodymas (ID3 TAG)**

Kol grojamas MP3 failas turintis informaciją, galite matyti informaciją paspaudus **DISPLAY** ekranas.

#### **MP3/WMA muzikinių failų reikalavimai**

MP3/WMA suderinamumas su šiuo įrenginiu yra ribojamas:

- Failų išplėtimas: ".mp3", ".wma"
- Atrankos dažniai: 8 48 kHz (MP3), 32 48kHz (WMA)
- Bitų diapazonas: 8 320kbps (MP3), 32 192kbps (WMA)
- CD-R/RW, DVD±R/RW formatas: ISO 9660
- Maksimalus failų skaičius diske: mažiau negu 600 (bendras failų ir katalogų skaičius)

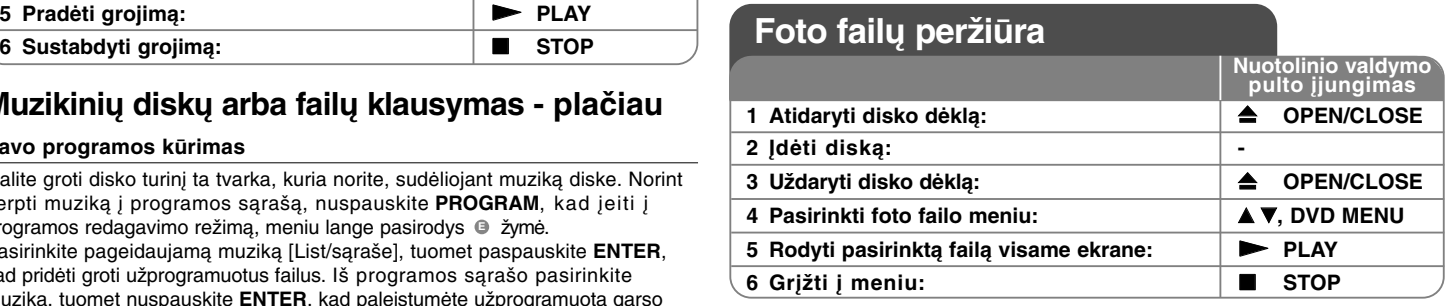

### **Foto failų peržiūra - plačiau**

#### **Foto failų peržiūra kaip skaidrių demonstravimas**

Naudokite **AV < ▶**, kad pabraukti n (**IIII**) ikoną, tuomet paspauskite **ENTER**, kad pradėti skaidrių demonstravimą. Galite pakeisti skaidrių demonstravimo qreitį, naudojant  $\blacktriangleleft \blacktriangleright$ , kai ikona ( $\blacksquare$ ) yra pabraukta.

#### **Sekančios/ankstesnės foto praleidimas**

Nuspauskite **SKIP (**.arba>**)** kad pamatyti sekančią/ankstesnę foto.

#### **Fotografijos apsukimas**

Peržiūrint foto visame ekrane naudokite ▲▼, kad apsukti foto visame ekrane pagal arba prieš laikrodžio rodyklę.

#### **Skaidrių demonstravimo laikinas sustabdymas**

Nuspauskite **PAUSE/STEP (**X**)**, kad laikinai sustabdyti skaidrių demonstravimą. Nuspauskite **PLAY** ( $\blacktriangleright$ ), kad pratęsti skaidrių demonstravimą.

#### **Muzikos klausymas skaidrių demonstravimo metu**

Galite klausytis muzikos skaidrių demonstravimo metu, jei diskas turi muzikinių ir foto failus kartu. Naudokite  $\blacktriangle V \blacktriangleleft \blacktriangleright$ , kas pabraukti ( $\blacksquare \downarrow$ ) ikoną ir tuomet nusauskite **ENTER** mygtuką, kad pradėti skaidrių demonstravimą.

#### **Padidinto foto vaizdo žiūrėjimas**

Kuomet žiūrimas foto failas visame ekrane, nuspauskite **ZOOM**, kad pasirinkti vaizdo mastelio keitimo režimą. Galite slankiote per foto naudojant  $\Box \blacktriangledown \blacktriangle \blacktriangleright$ mygtukus. Nuspauskite **CLEAR**, kad išeiti iš režimo.

#### **Foto failų reikalavimai**

JPEG failų suderinamumas su šiuo įrenginiu yra ribotas:

- Failų išplėtimas: ".jpg"
- Foto dydis: rekomenduojama mažiau negu 2MB
- CD-R/RW, DVD±R/RW formatas: ISO 9660
- Maksimalus failų skaičius diske: mažiau negu 600 (bendras failų ir katalogų skaičius) **USB Flash Drive pastabos**

### **USB Flash Drive naudojimas**

Galite leisti MP3/WMA/JPEG/DivX failus 2.0 / 1.1 versijos USB atmintinėje.

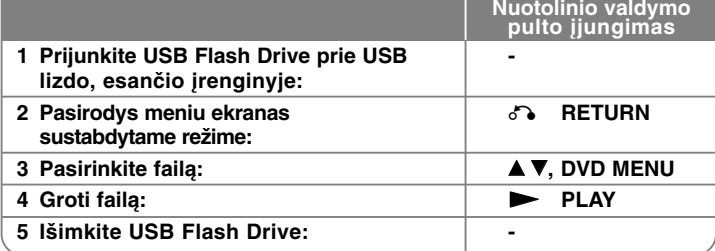

- Galite jjungti USB ir DISC režimą nuspaudus **RETURN** (¿~) mygtuką tik sustabdytame režime.
- Veikimo metu neišimkite USB įrenginio.
- Kad neprarastumėte duomenų, rekomenduojame pastoviai daryti atsargines failų kopijas.
- Jei naudojate USB prailginimo kabelį arba USB HUB, USB įrenginys gali būti neatpažintas.
- Muzikiniai failai (MP3/WMA), foto failai (JPEG) ir DivX failai gali būti grojami. Dėl veikimo informacijos apie kiekvieną failą, vadovaukitės atitinkamais puslapiais.
- Šis įrenginys nepalaiko veikimo, jei bendras failų skaičius viršija 600.
- Šio įrenginio USB funkcija nepalaiko visų USB tipų įrenginių.
- Skaitmeninė kamera ir mobilusis telefonas nėra palaikomi.
- Prietaiso USB prievado negalima prijungti prie asmeninio kompiuterio. Šio prietaiso negalima naudoti kaip laikmenos įtaiso.

# **Kalbos kodai**

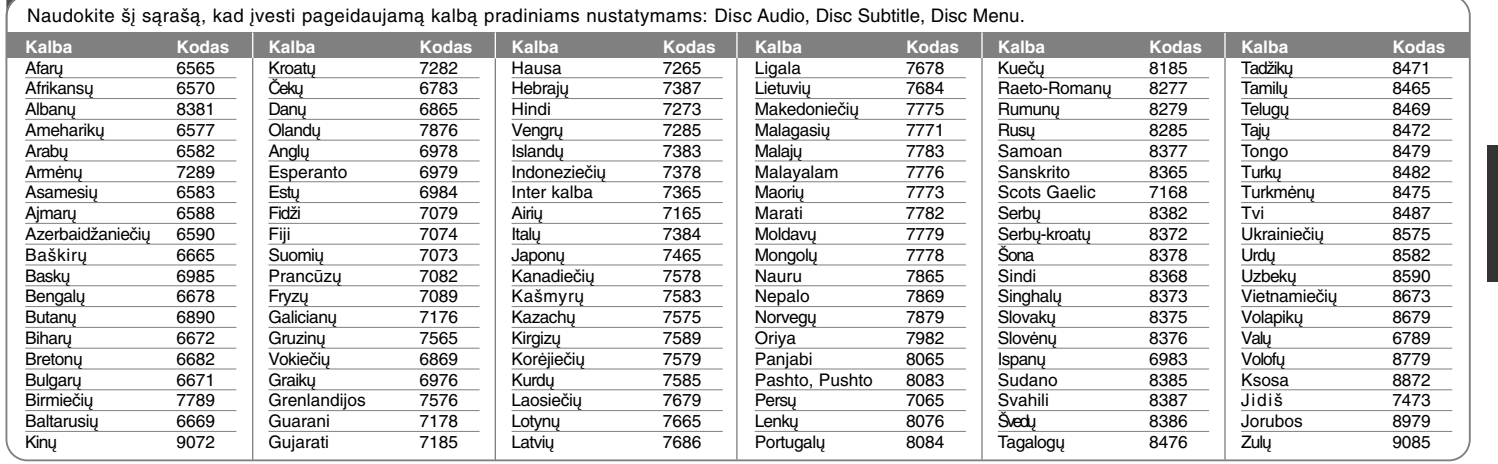

 $\bigoplus$ 

# **Regionų kodai**

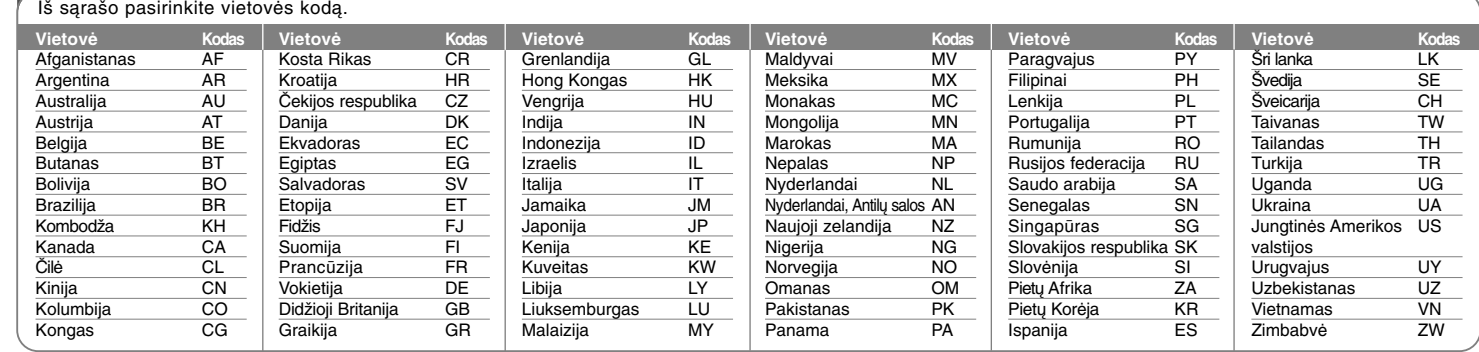

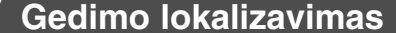

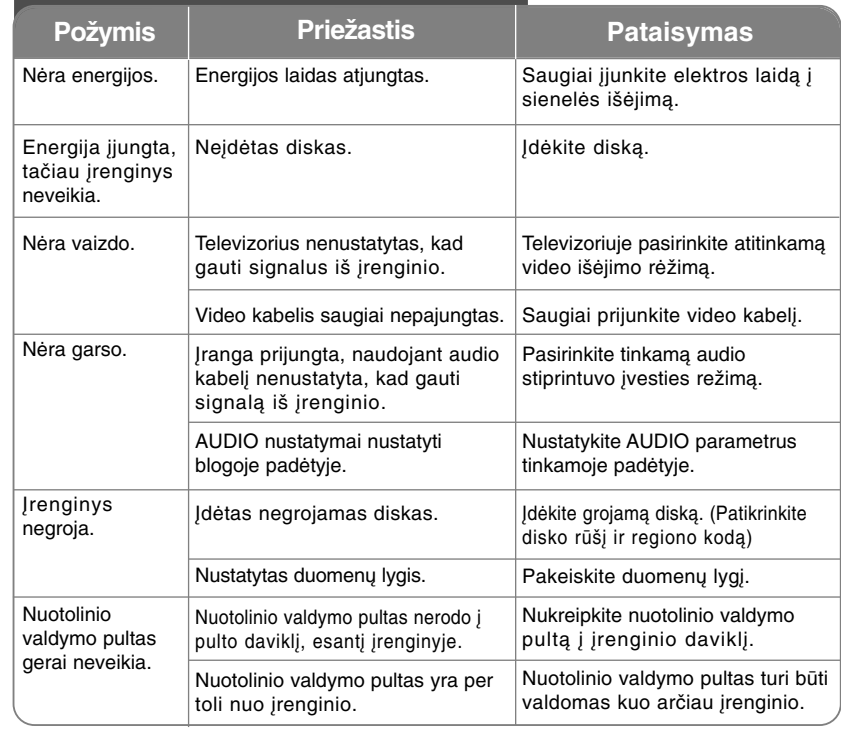

# **Specifikacijos**

### **Pagrindiniai**

∕∩ ਹਾਂ

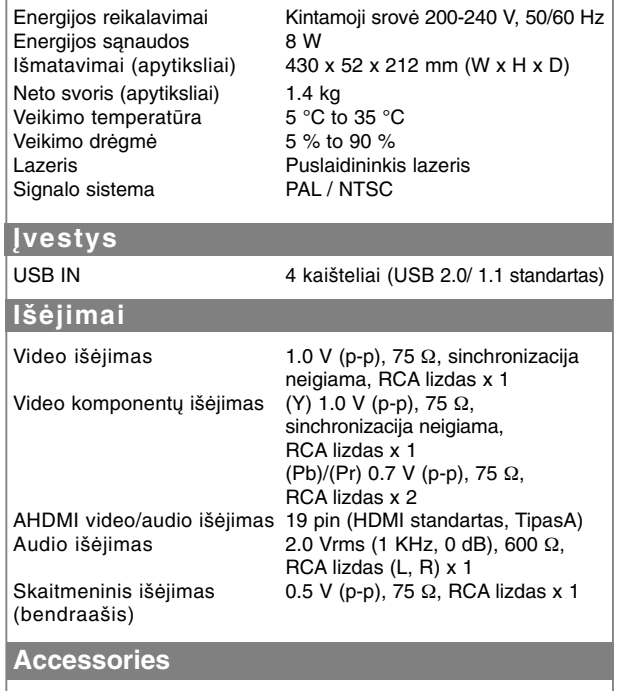

Nuo RCA iki SCART kabelio, nuotolinio valdymo pultas, Ličio baterija

**Dizainas ir specifikacijos yra objektai, kurie keičiami be išankstinio perspėjimo.**